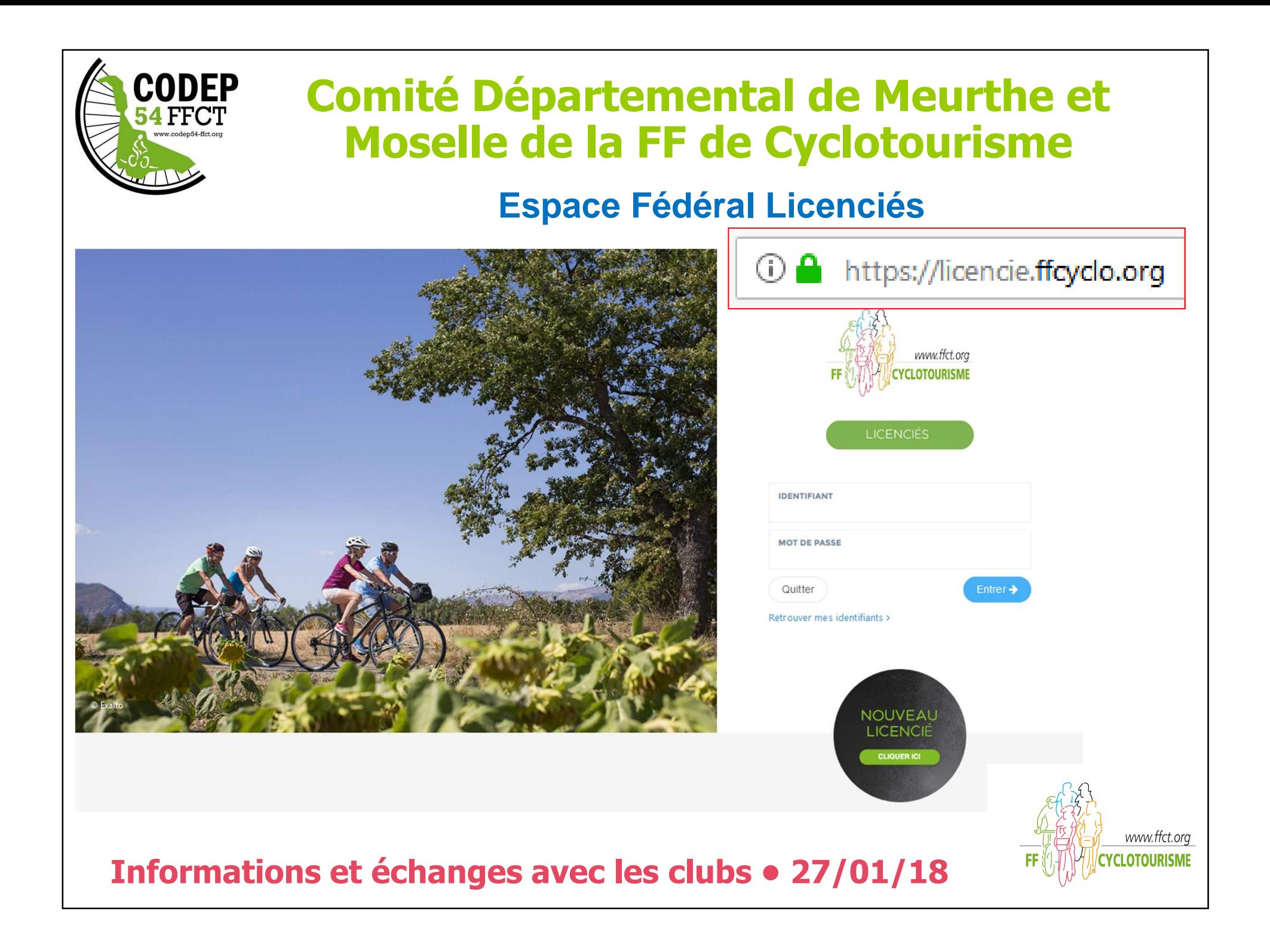

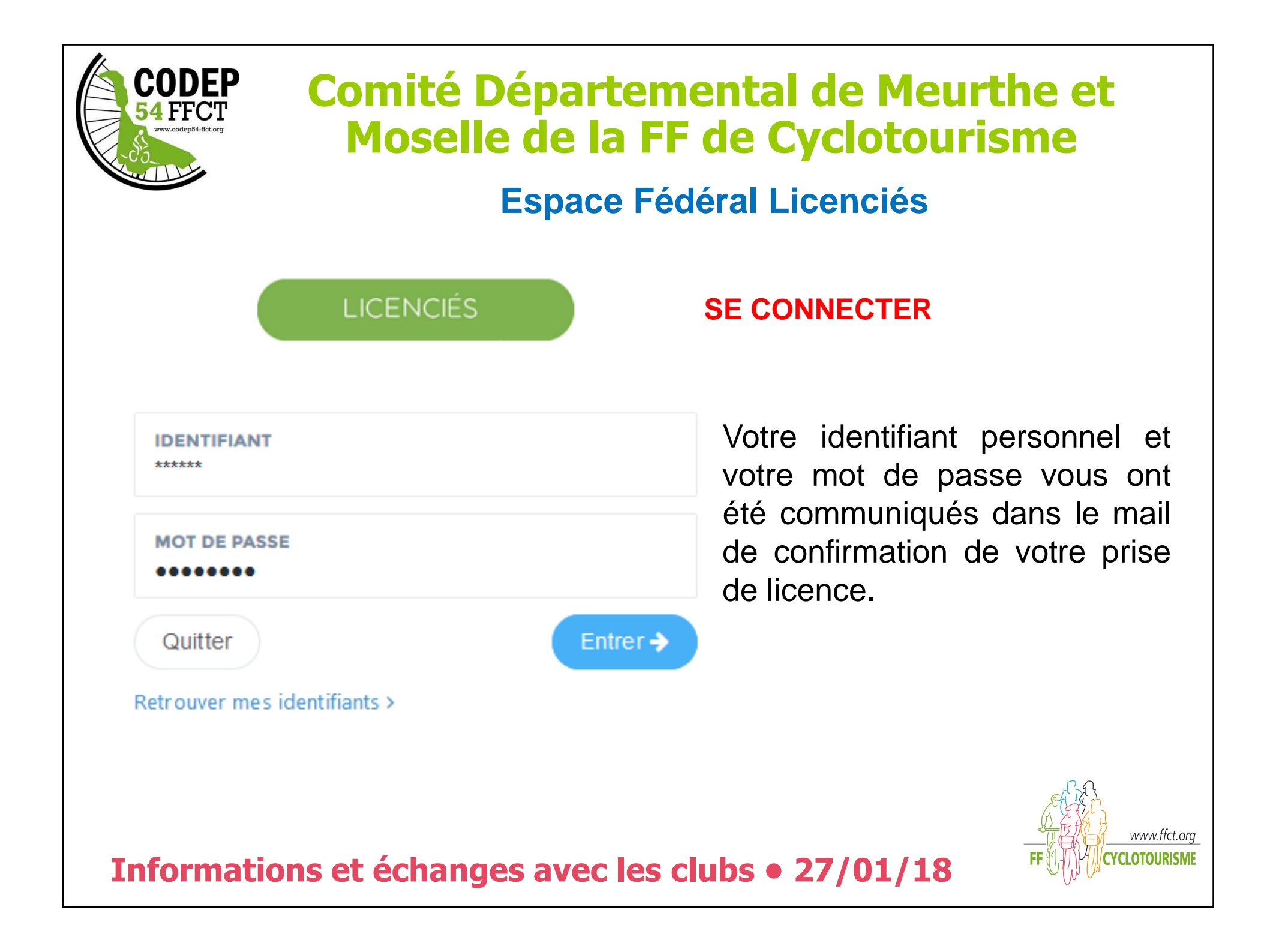

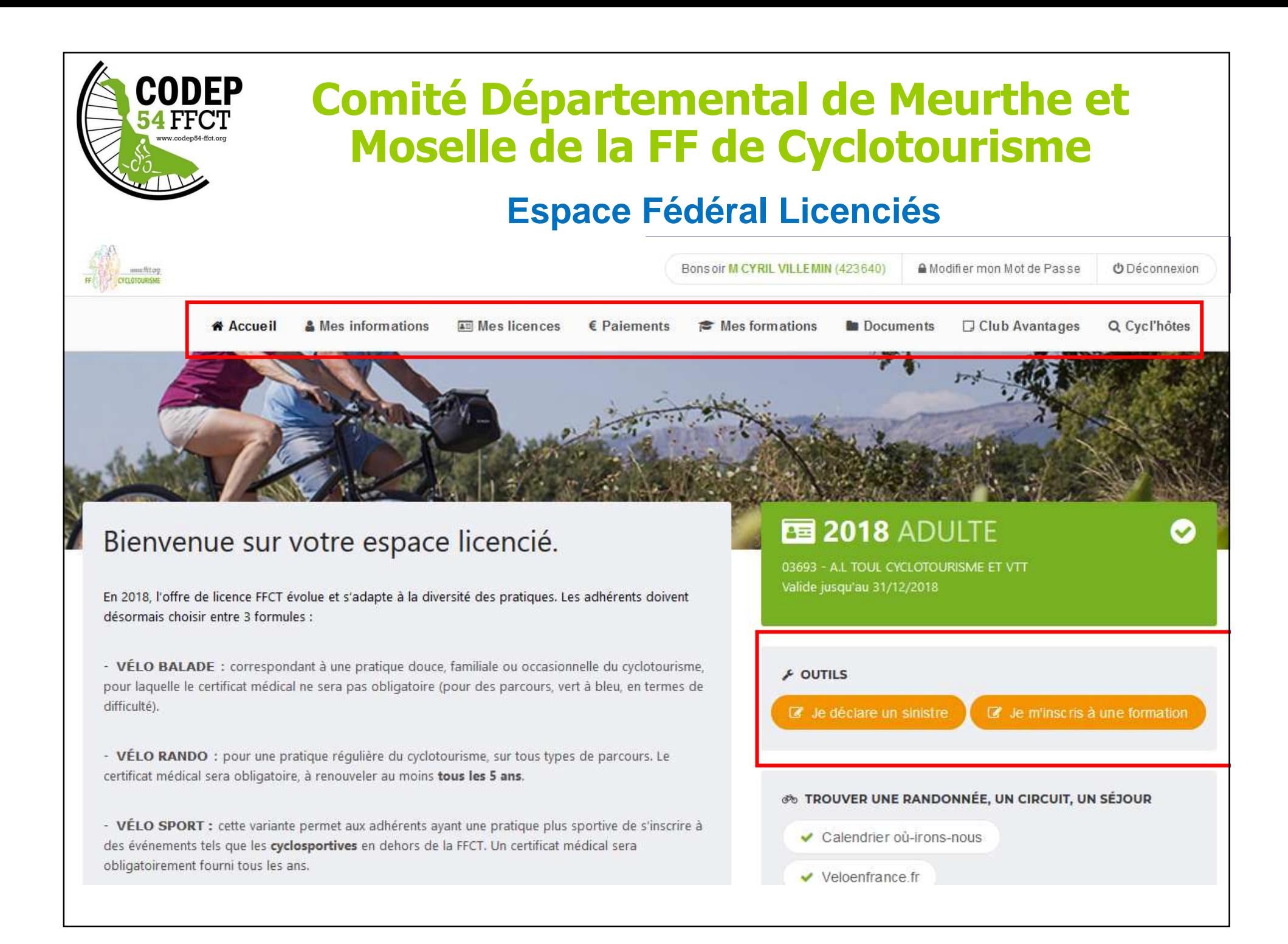

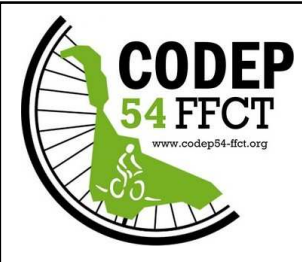

# **Comité Départemental de Meurthe et Moselle de la FF de Cyclotourisme**

## **Espace Fédéral Licenciés**

& Mes informations

Cette page affiche les informations concernant le licencié :

- •Numéro de licence
- •Nom et prénom<br>Date de poisse
- •Date de naissance
- •Nationalité
- •Photo
- Adresse mail •
- •Numéro de téléphone
- •Adresse postale

Possibilité de modifier sa photo et ses informations

Modifier mes informations

Modifier ma photo

#### & 423640 - M VILLEMIN CYRIL

**Mes informations** 

Ma photo Mes informations personnelles Mes informations de contact

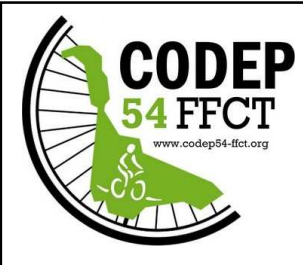

# **Comité Départemental de Meurthe et Moselle de la FF de Cyclotourisme**

### **Espace Fédéral Licenciés**

### **A** Mes informations

Pour modifier sa photo, cliquer sur « Modifier ma photo » puis sur « Parcourir », choisir le fichier souhaité (parmi les dossiers de son ordinateur) puis cliquer sur

Ma photo d'identité

« Télécharger la photo ».

O Modifier ma photo

#### **NOUVELLE PHOTO** Parcourir... Télécharger la photo Veuillez utiliser une photo administrative, celle-ci est fortement recommandée et sera utilisée prochainement sur vos documents FFCT.

 $\mathbf{x}$ 

En cliquant sur « Modifier mes informations », le licencié à la possibilité de mettre à jour lui-même ses différentes informations le concernant (à l'exceptionde sa civilité, de son nom, de son prénom et de sa date de naissance).

Modifier mes informations

Pensez toutefois à avertir votre président de club de vos éventuels changement d'adresse postaleet de mail en cours d'année.

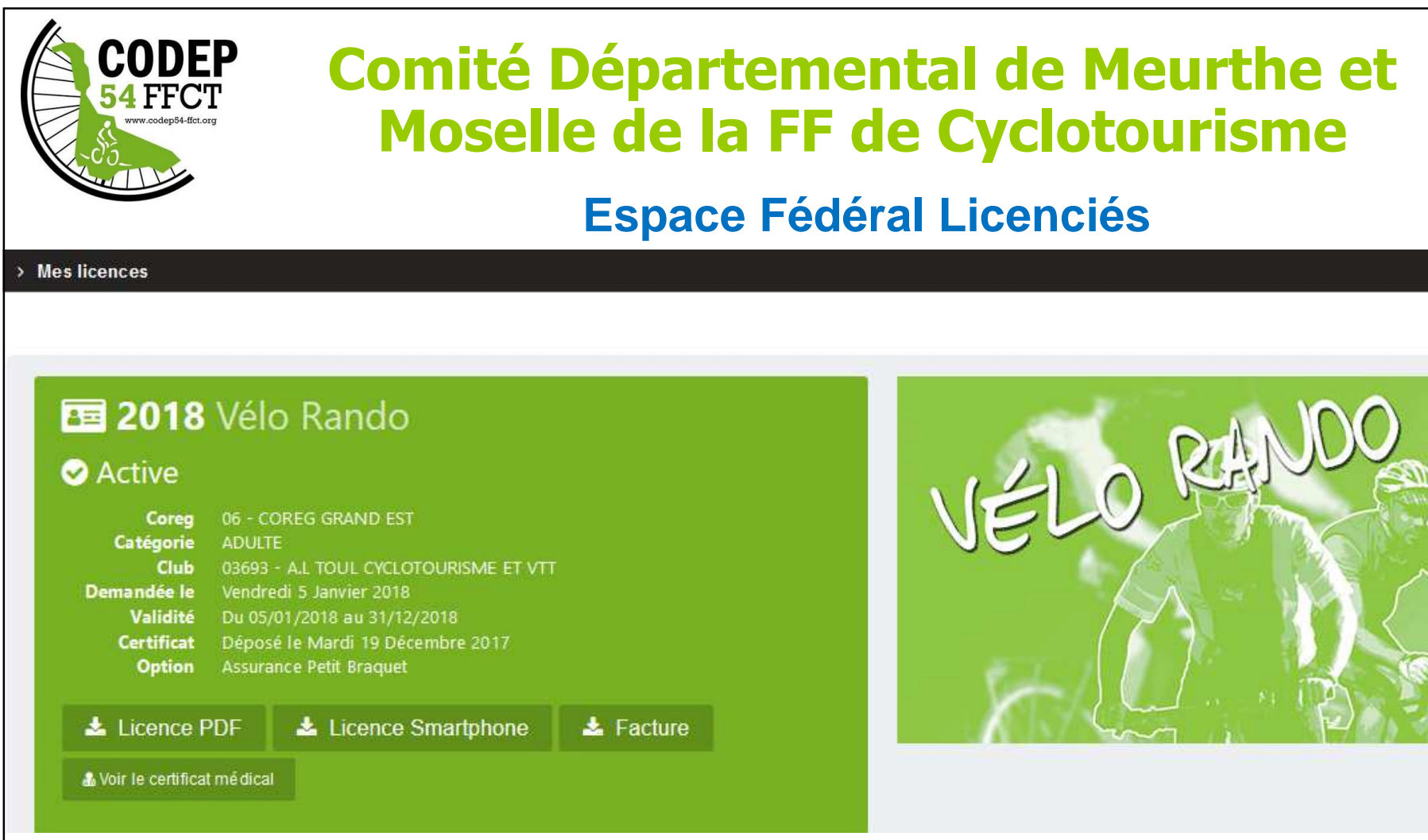

**Licence PDF** : Licence sur feuille format A4 avec le rappel des garanties d'assurance **Licence Smartphone** : Licence <sup>à</sup> mettre sur Smartphone

**Facture** : Attestation de règlement (de la part FFCT : Licence <sup>+</sup> Assurance – Hors cotisation club)

**Certificat médical** : En cliquant sur « voir le certificat médical », ce dernier <sup>s</sup>'affiche.

En dessous de la licence en cours, on retrouve l'historique des années précédentes.

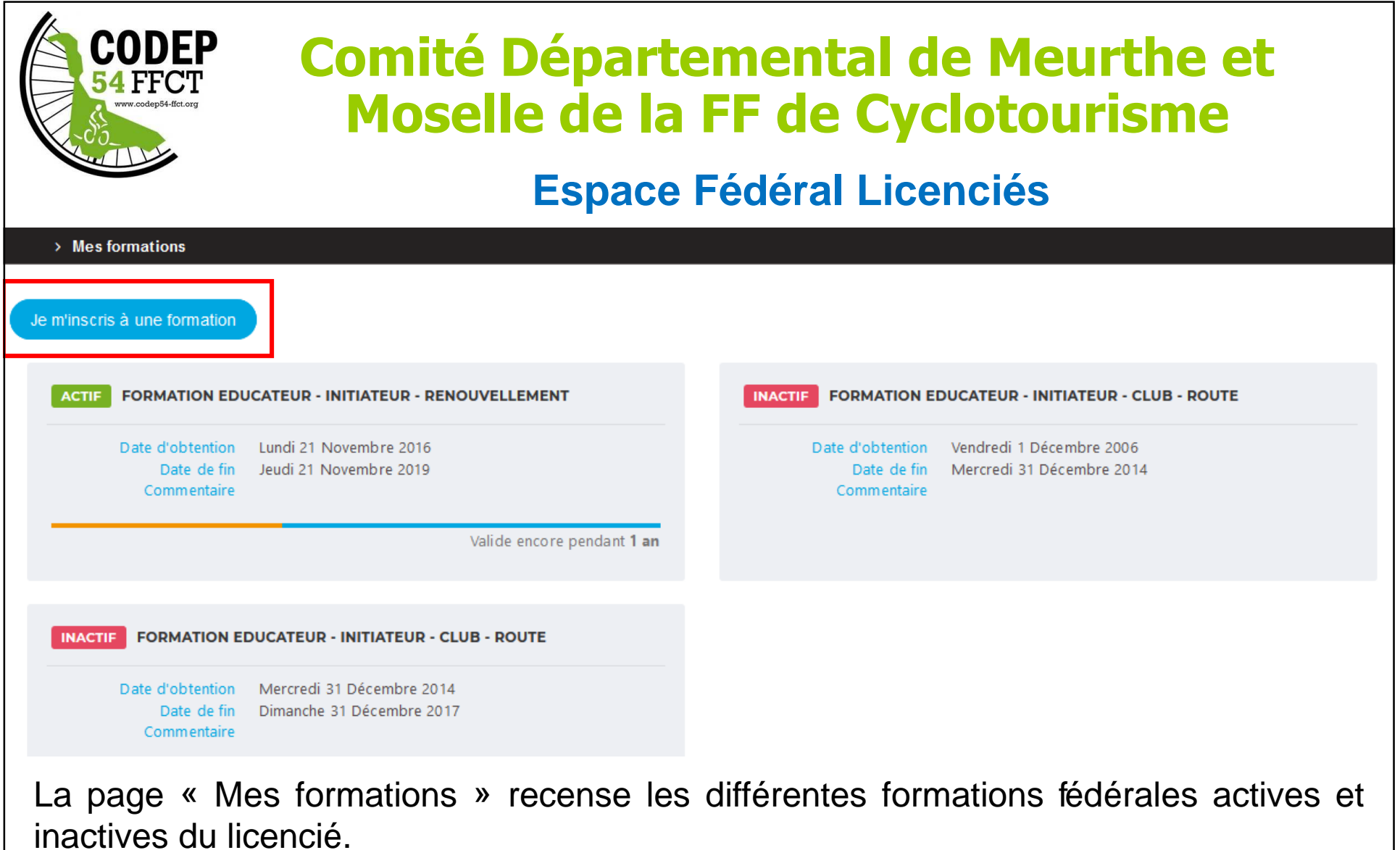

Il est également possible de s'inscrite à une formation depuis cette page (aussi **possible depuis la page d'accueil).**

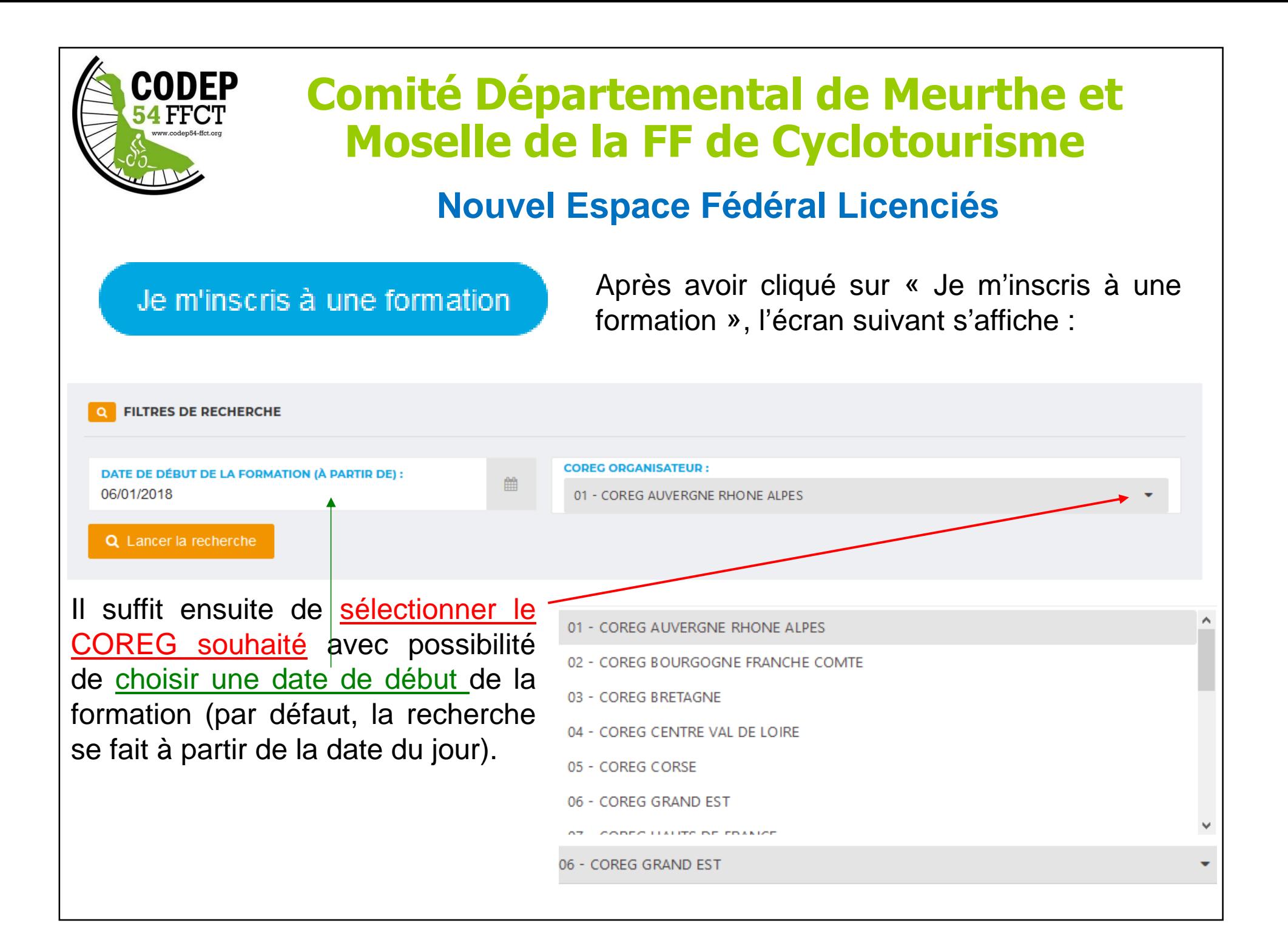

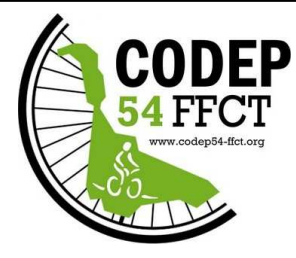

# **Comité Départemental de Meurthe et Moselle de la FF de Cyclotourisme**

### **Espace Fédéral Licenciés**

Après avoir lancé la recherche, la liste des formations à venir sur le COREGsélectionné <sup>s</sup>'affiche :

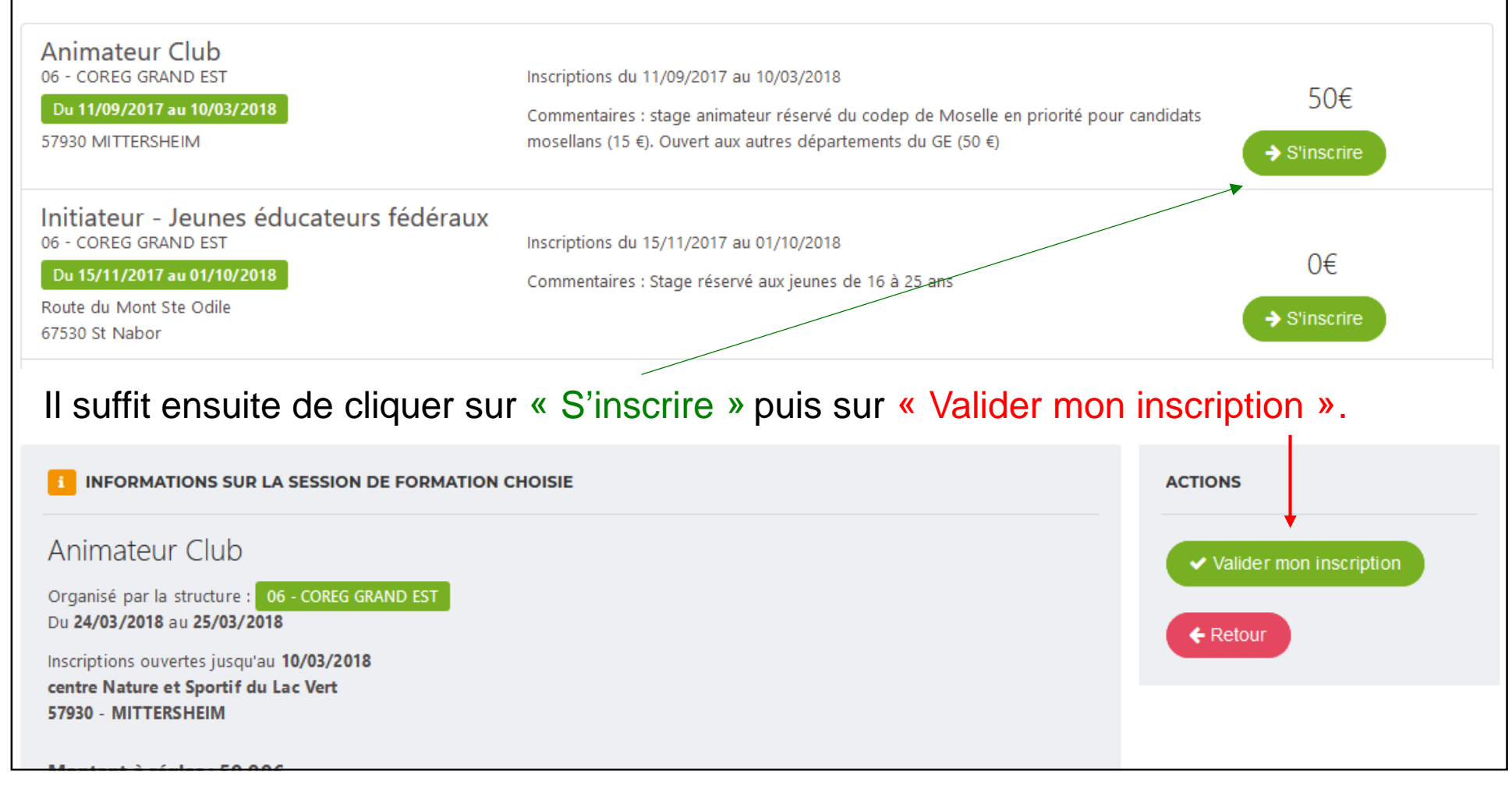

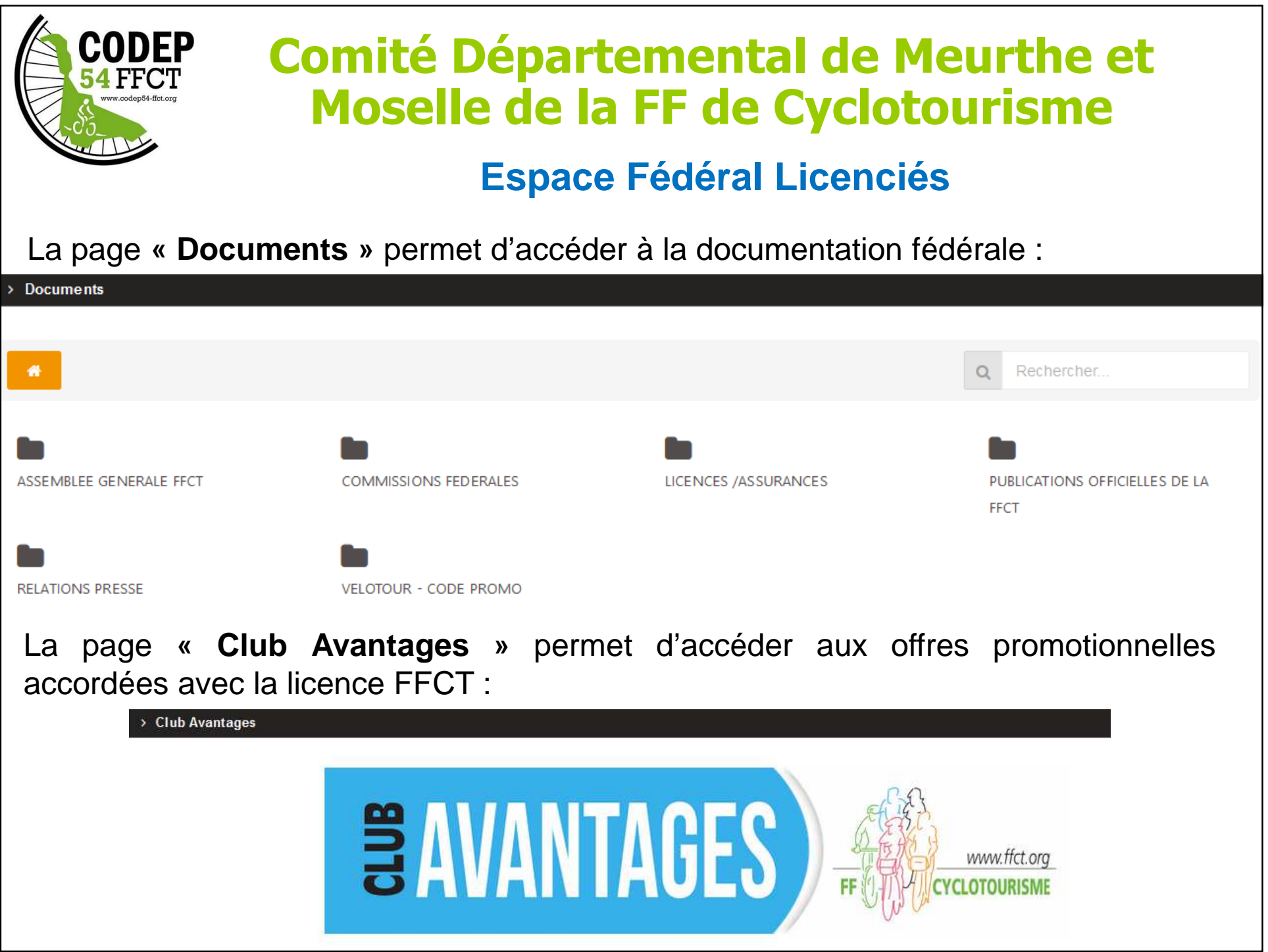

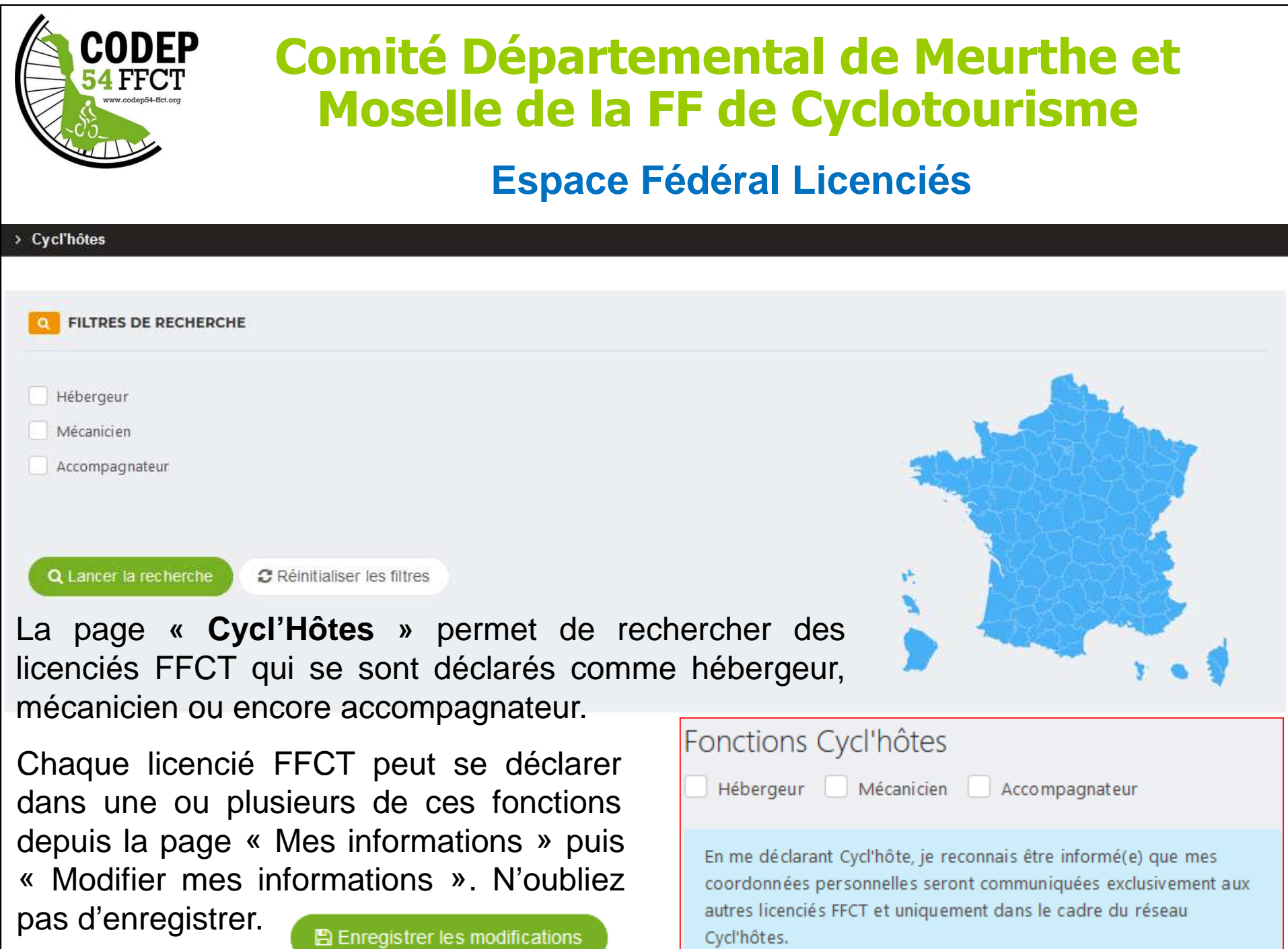

■ Enregistrer les modifications

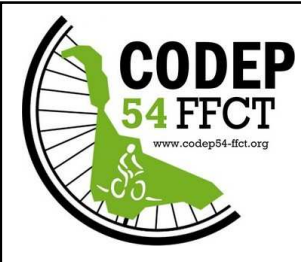

 $E$  OUTILS

# **Comité Départemental de Meurthe et Moselle de la FF de Cyclotourisme**

### **Espace Fédéral Licenciés**

pourrons ainsi mieux vous servir.

#### **Déclarer un sinistre**

C Je déclare un sinistre

 $\mathbf \Omega$  La déclaration d'un sinistre est <sup>à</sup> faire depuis la page d'accueil de l'espacelicencié :

 $\mathbb Z$  Je m'inscris à une formation

**<sup>2</sup> Vous êtes ensuite redirigé vers le site<br>de l'assureur ALLIANZ avec le message** de l'assureur ALLIANZ avec le messagesuivant :

Bienvenue sur le formulaire de déclaration d'accident Vous accédez à ce formulaire depuis votre espace licencié FFCT. Une partie des informations sont pré-remplies. Merci de compléter soigneusement le formulaire, nous

**<sup>6</sup> Le licencié complète ensuite les données relatives à son sinistre (les informations du<br>licencié, sont préremplies). Cette déclaration est à faire par le licencié eu en cas** licencié sont préremplies). Cette déclaration est à faire par le licencié ou en cas d'indisponibilité (hospitalisation, …) par le délégué sécurité club (ou le président) en <sup>y</sup> accèdant depuis la liste des licenciés du club (onglet information – Effectuer une

déclaration de sinistre)<sup> Informations</sup> Licences **Accès / Fonction Formations Abonnements** Logs Compta Licence active Modifier Personne Saison 2018 423640 Type de licence ADULTE Code Date d'inscription 10/09/2011 17:46:00 **MDP Espace Licencié N/A** Nom de la structure AL TOUL CYCLOTOURISME ET VT Discipline Route Actif **Etat** Date de fin d'interdiction Effectuer une déclaration de sinistre Civilité Monsieur